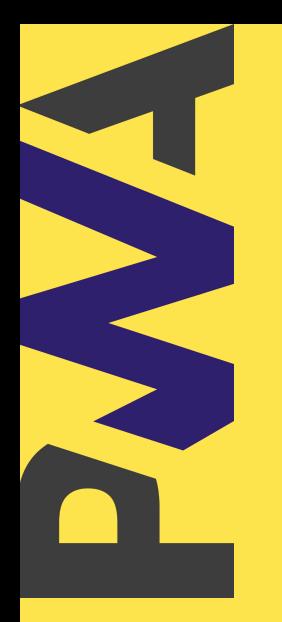

#WCMUMBAI 2019

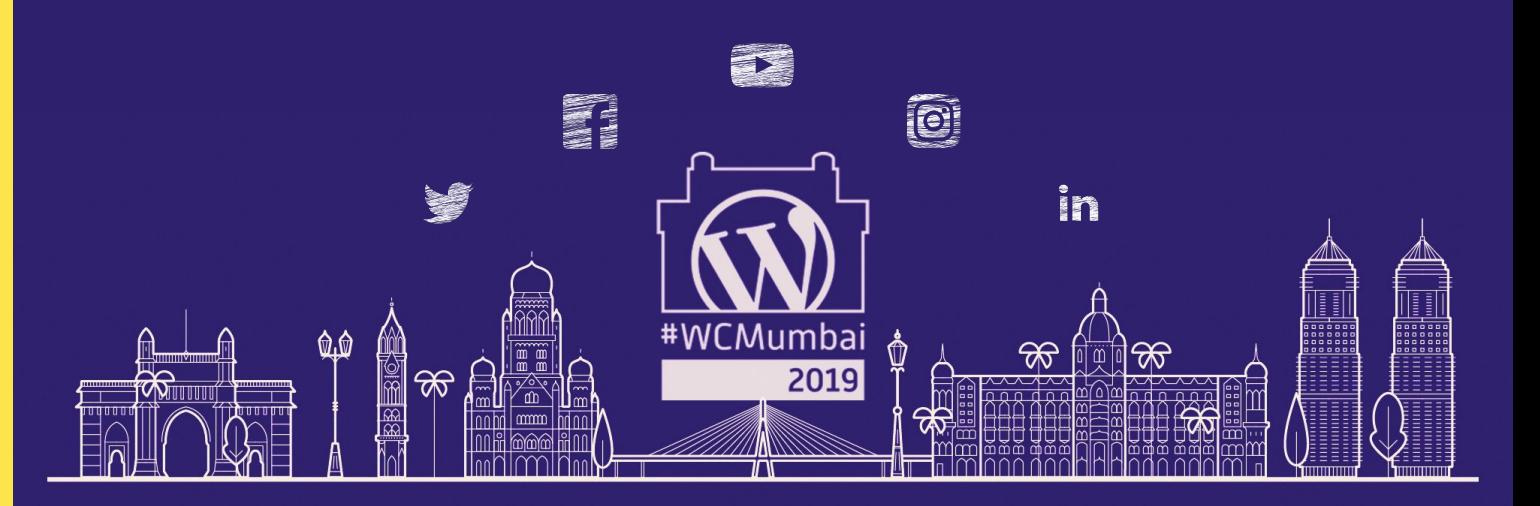

#### WHY PROGRESSIVE APPS FOR WORDPRESS?

**Imran Sayed** *a* Camp

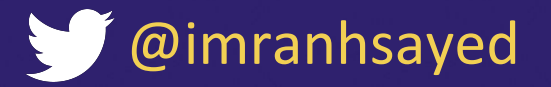

#### HI 00243 00043

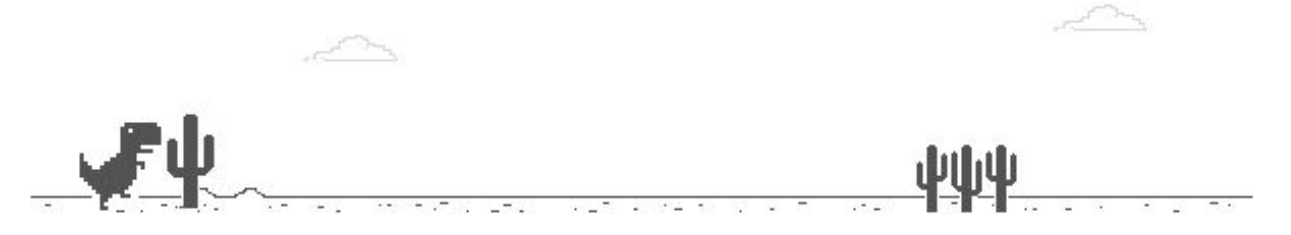

#### No internet

Try:

- Checking the network cables, modem, and router
- Reconnecting to Wi-Fi

ERR\_INTERNET\_DISCONNECTED

## **DINOSAUR GAME**

Hardest problem with the software is the distribution.

**#WCMUMBAI 2019** 

## History of Software distribution

**BAI 2019** 

#### 19th Century:

The first known computer algorithm was written by **Charles Babbage** 

## Difference Engine

**ICMOI** 

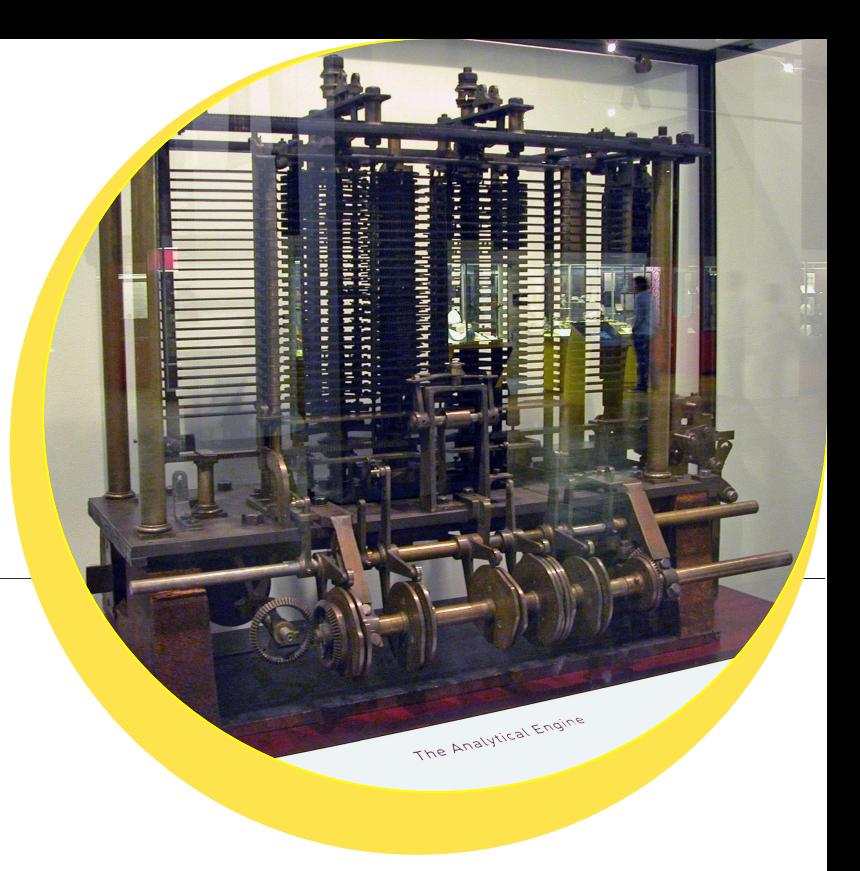

#### 1980s:

Spread of cartridges and cassette tapes for distribution of commercial software.

# CARTRIDGES & CASSETTES

When the programmes started to become large, floppy discs, cds and dvds were used

## FLOPPY DISCS, CDS & DVDS

**Web application** model has completely revolutionized software distribution.

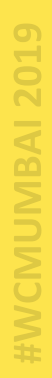

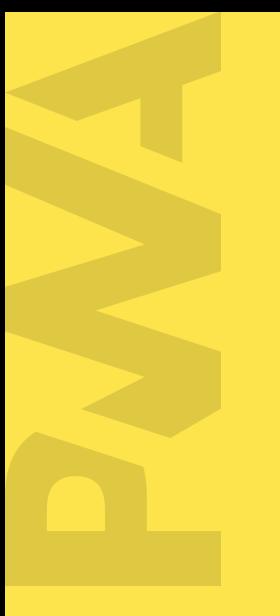

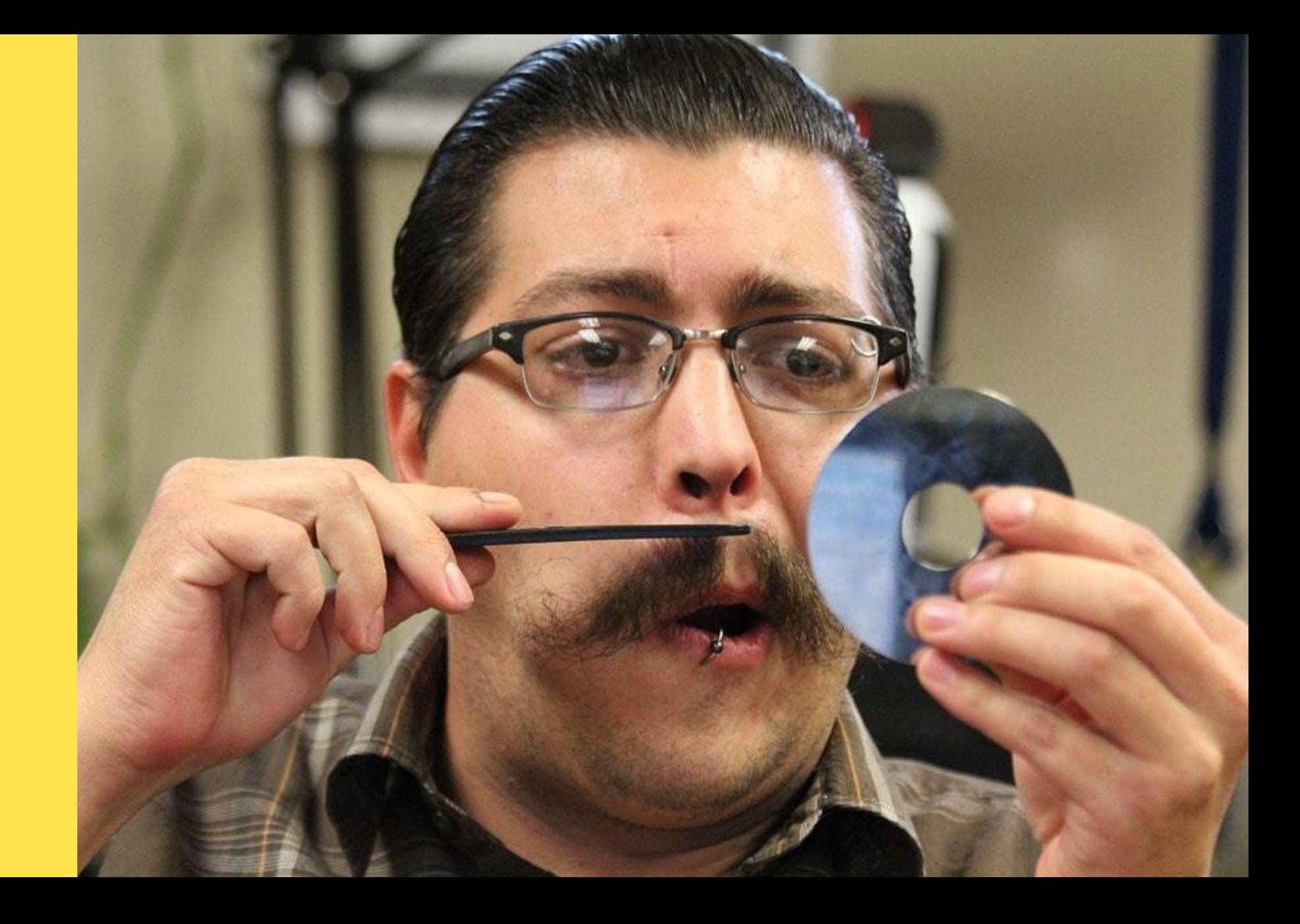

## USAGE TREND ON MOBILE WEB VS. MOBILE APP

#### Why users spend more time on native Apps?

- Easy access on home screen
- Work offline
- Push notifications bring user back
- Access to mobile features and sensors

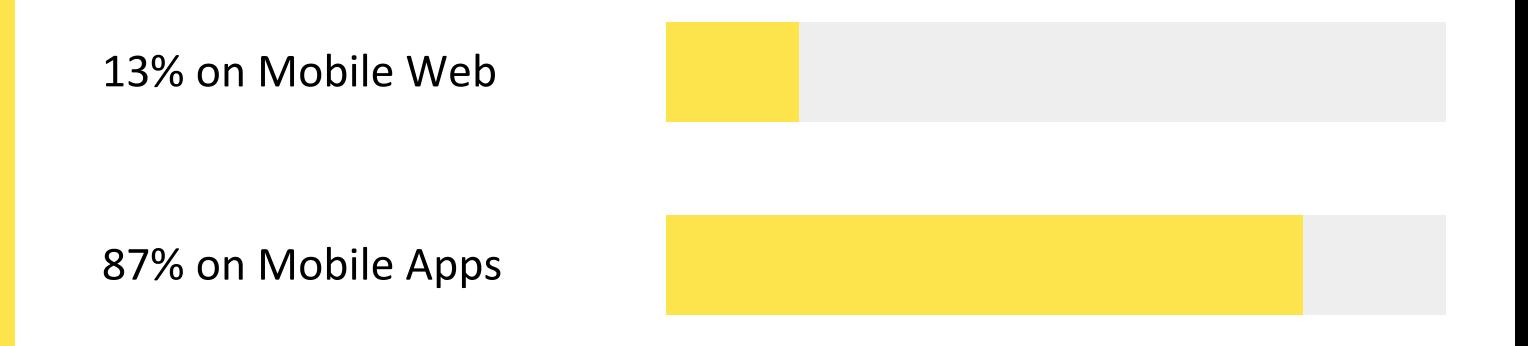

**According to commScore Mobile Metrix** 

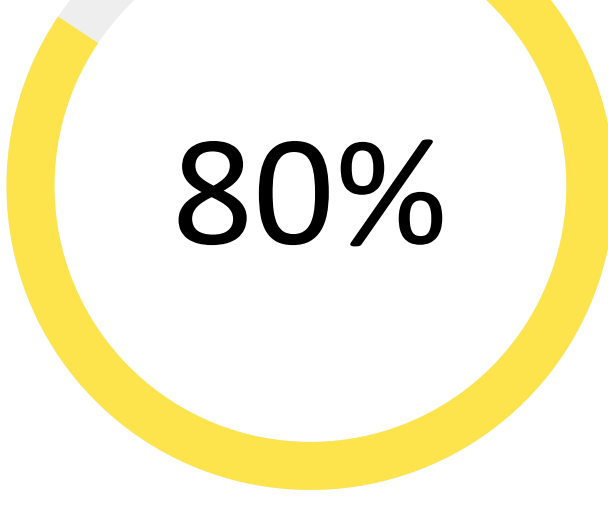

Of the time is spent on user's top 3 apps.

According to commScore Mobile Metrix

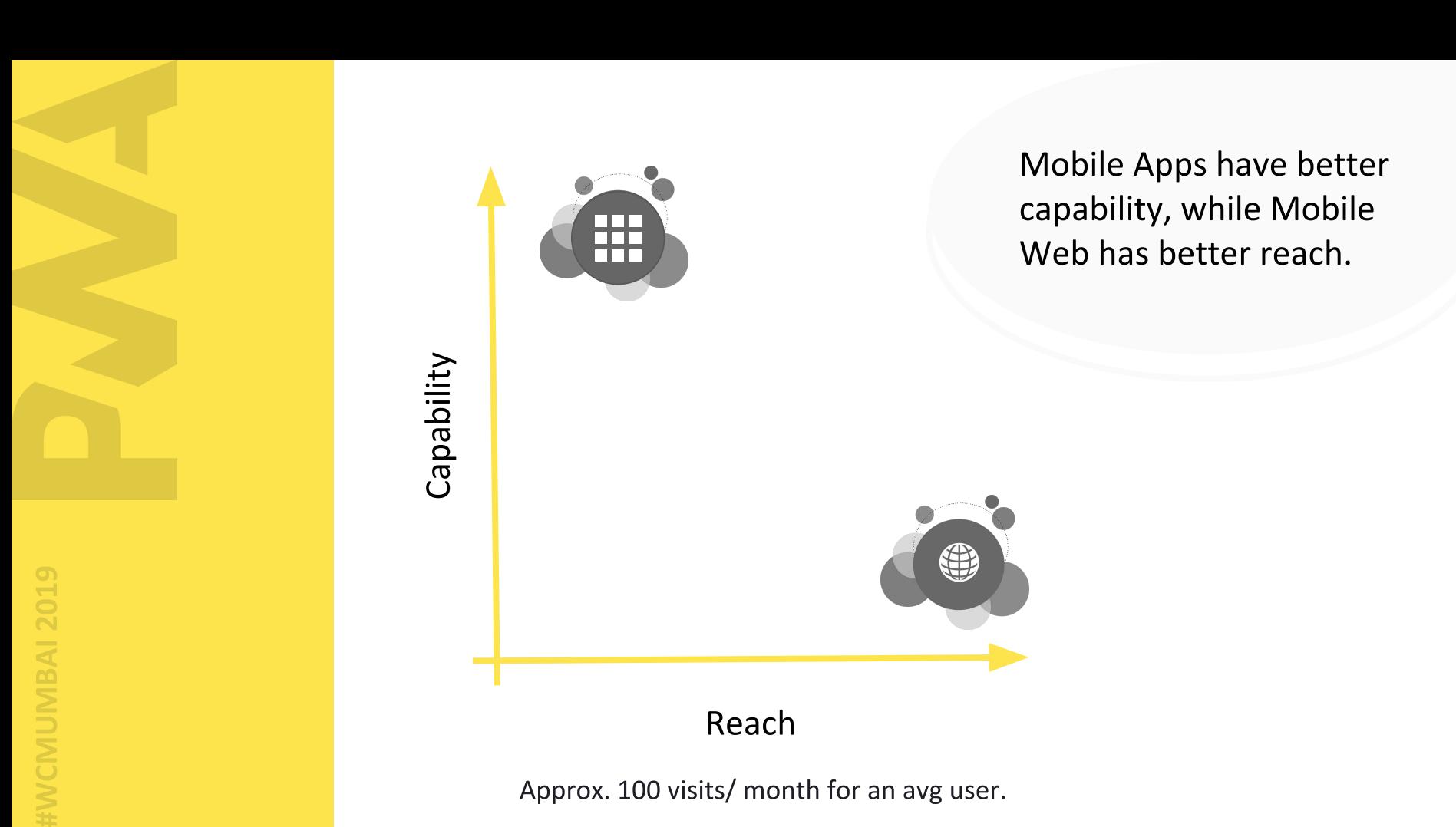

**BAI 2019** 

# HOW CAN WE GET BOTH?

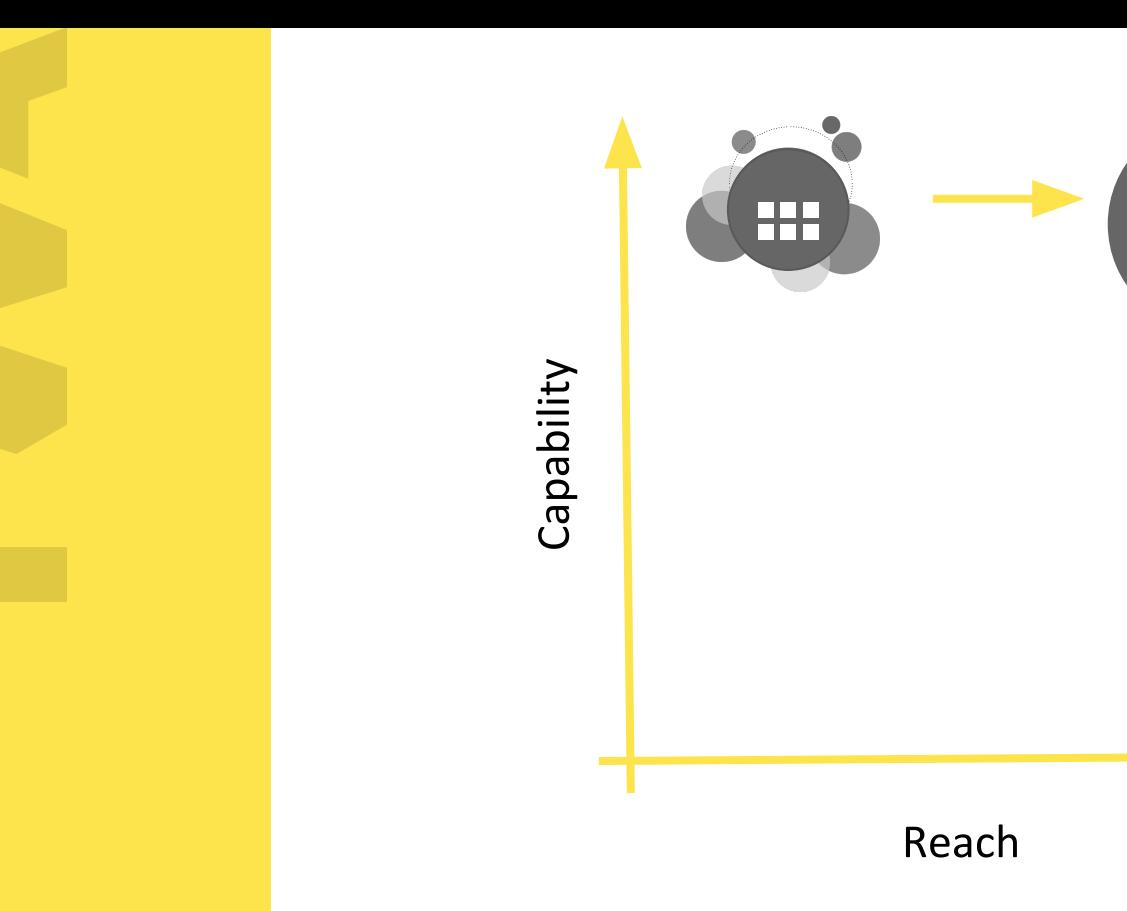

Combine the best of both world: Mobile App + Mobile Web = PWA

**PWA** 

0

- $\bullet$ Progressively enhance Web Applications look and feel like native apps
- $\bullet$ PWAs are web applications, looks and behaves as if it is a mobile app.

## WHAT ARE PROGRESSIVE WEB APPS?

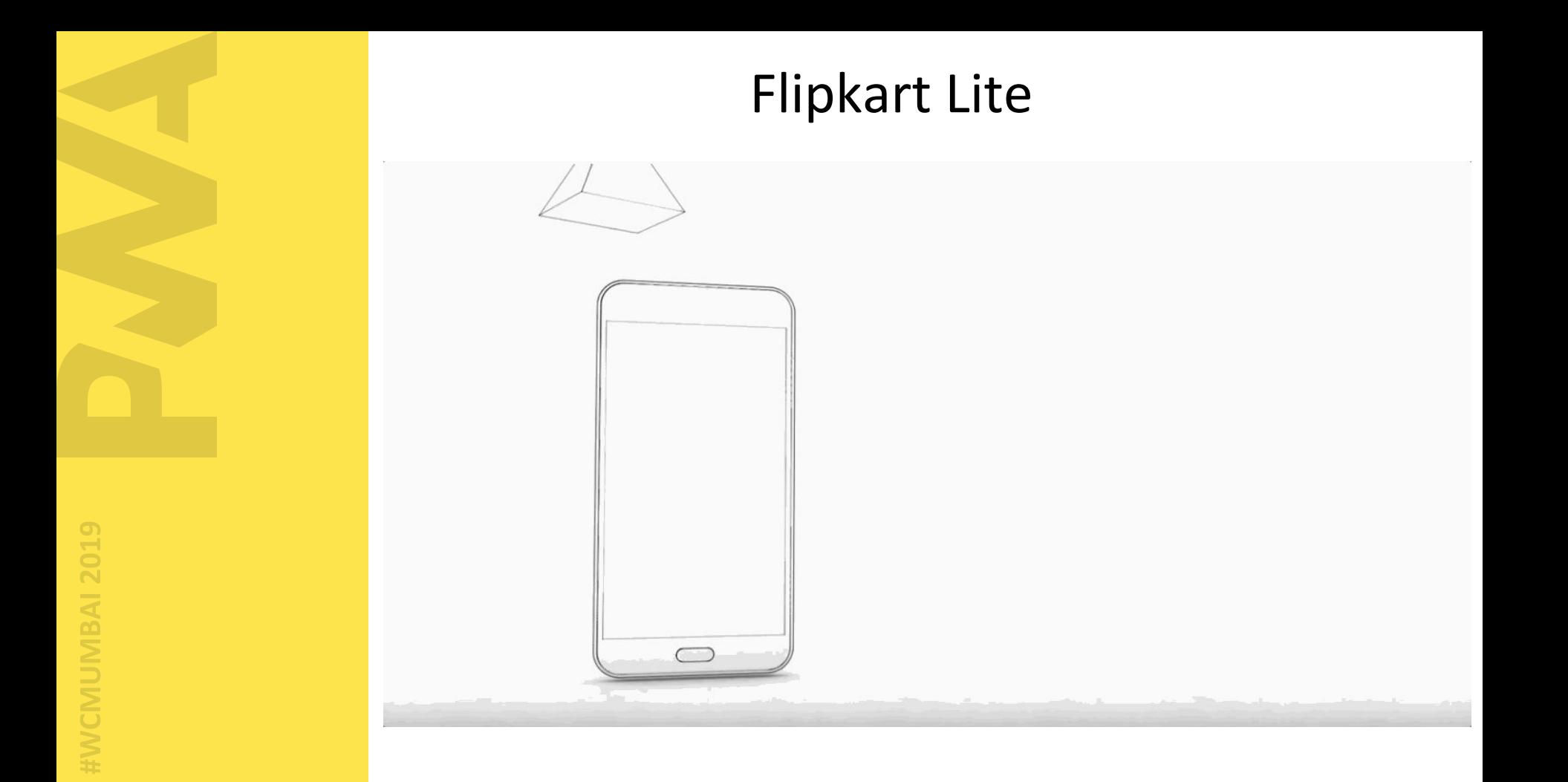

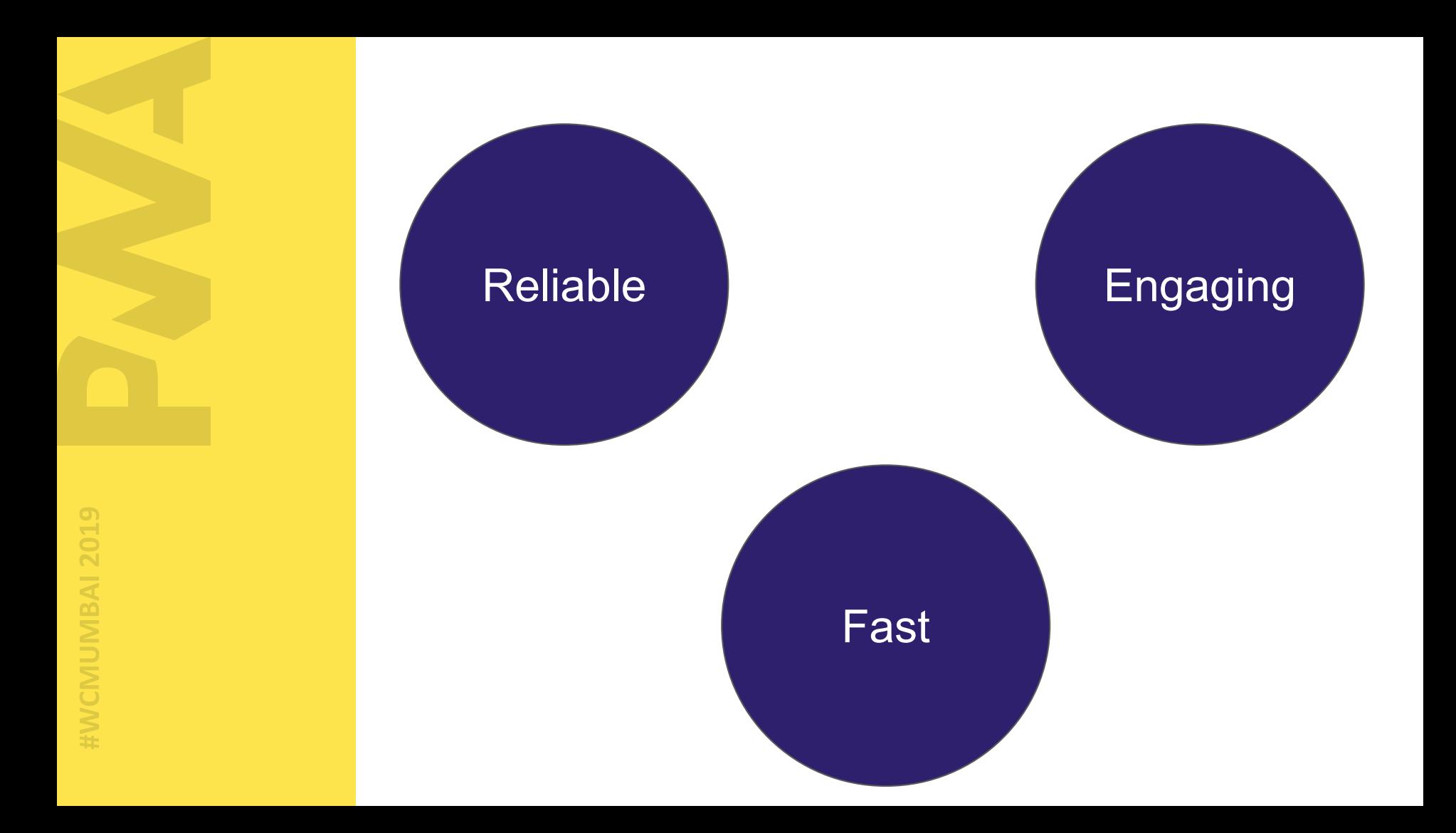

- We use app by clicking on the App icon on home screen.
	- If our web can earn a place in user's home screen, we can increase the users engagement.

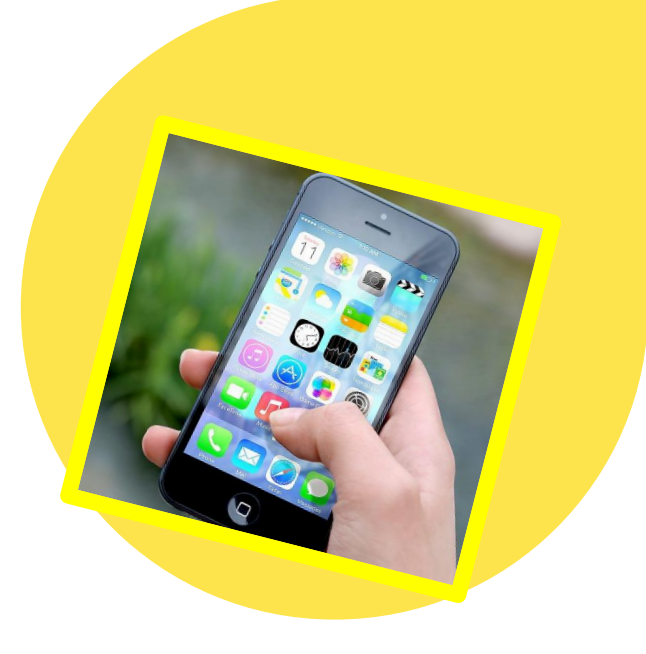

# How do you use your App?

## Need for PWA?

CMUMBAI 2019

### NATIVE APPS VS. PWA

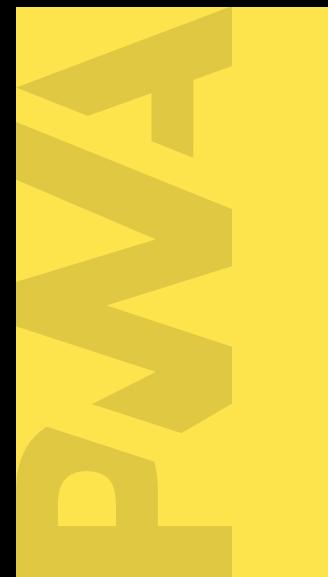

#### **Native Apps**

- Develop and maintain 3 separate codebase
- High friction of distribution

Less discoverable

Only the app download link can be shared

#### **PWA**

Only one codebase

- Accessible on android, IOS and web. Variety of browsers.
- Content is discoverable and indexed by search engines.
- Direct link of any page/screen can be shared.

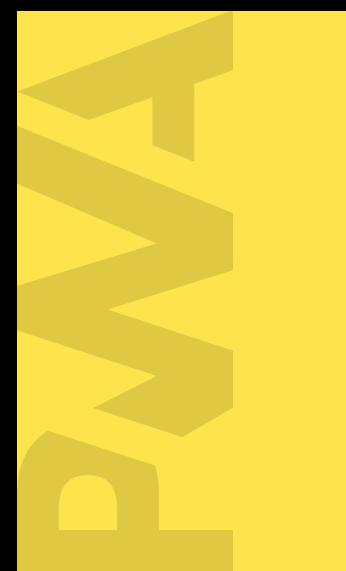

#### **Native Apps**

Not bookmarkable

Update the app through playstore

- High data usage.
- Many features require  $\bullet$ user's permission. E.g. contacts, calendar, alarms etc.

#### **PWA**

Bookmarkable

Always fresh

Large data savings.

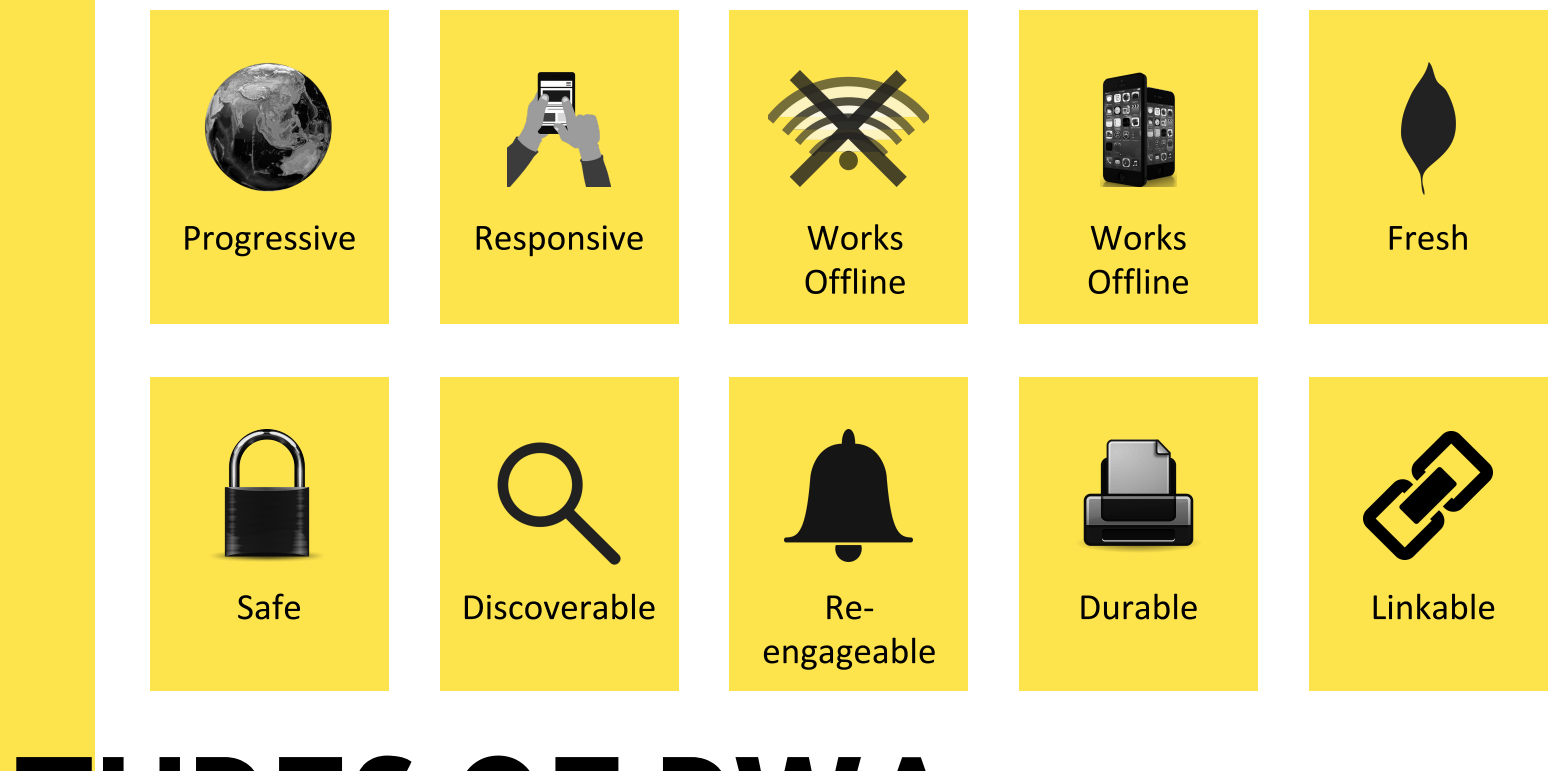

FEATURES OF PWA

**VCMUMBAI 2019** 

#### BUILDING A PWA

CMUMBAI 2019

# **1BAI 2019**

## STEP 1: Create a Web App Manifest

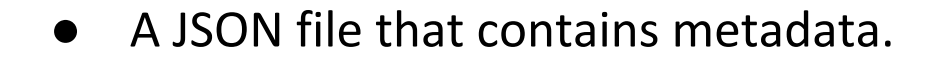

• Tells the browser about your web application and how it should behave when 'installed' on the user's mobile device or desktop.

WHAT IS A WEB APP MANIFEST?

#### **Valid Manifest**

- Chrome manifest.json
- Opera manifest.json
- $\bullet$ Mozilla - manifest.webmanifest
- Microsoft manifest.webmanifest

WHAT IS A WEB APP MANIFEST?

"short name": "Codeytek", Home screen, launcher etc "name": "Codeytek Academy", App install prompt  $"icons"$ : [ "src": "/android-chrome-192x192.png", "type": "image/png", "sizes": "192x192" Icons used for: Home screen, App launcher, Task Switcher, Splash Screen"src": "/images/icons-512.png", "type": "image/png", "sizes": "512x512"

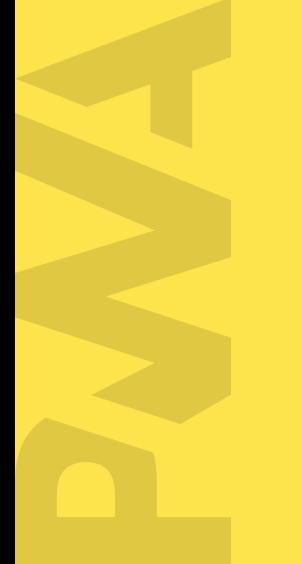

"start\_url": "/index.html", "theme\_color": "#ffc40d", "background\_color": "#3367d6", "display": "standalone", "scope": "/maps/",

 $\begin{array}{cccccccccccccc} \bullet & \bullet & \bullet & \bullet & \bullet & \bullet \end{array}$ 

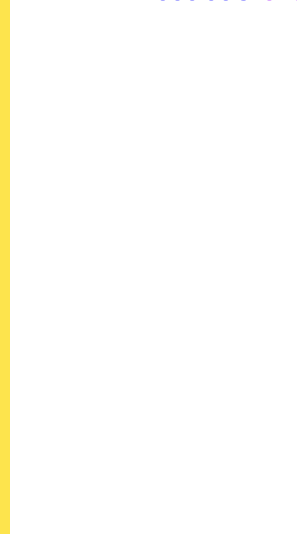

Tell the browser about your manifest

#### <link rel="manifest" href="/manifest.json">

#### **Browser Support**

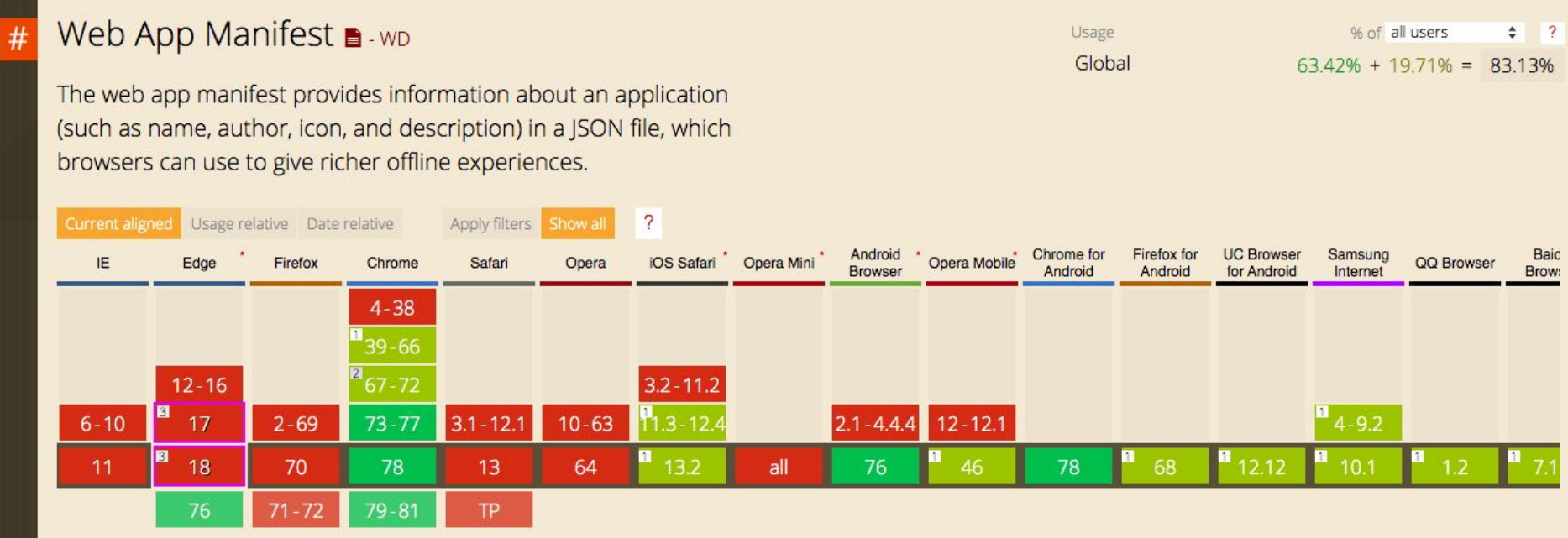

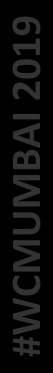

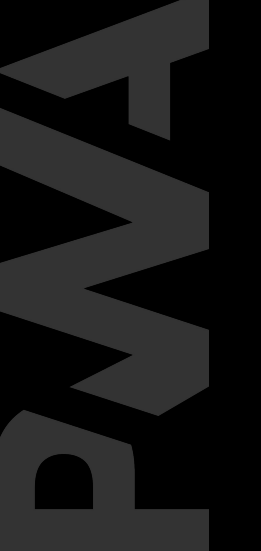

## Service Workers

A service worker is a script that your browser runs in the background, separate from a web page.

WHAT ARE SERVICE WORKERS?

**Middleware** Intercepts http request

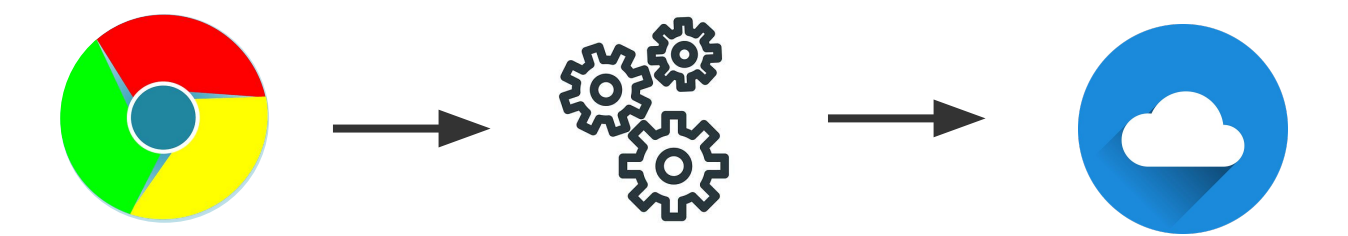

**Web Browser** 

**Service Workers** 

**Remote Server** 

## **SERVICE WORKERS**

## Service Worker Lifecycle

**BAI 2019**
#### 3 phases of Service Worker Lifecycle

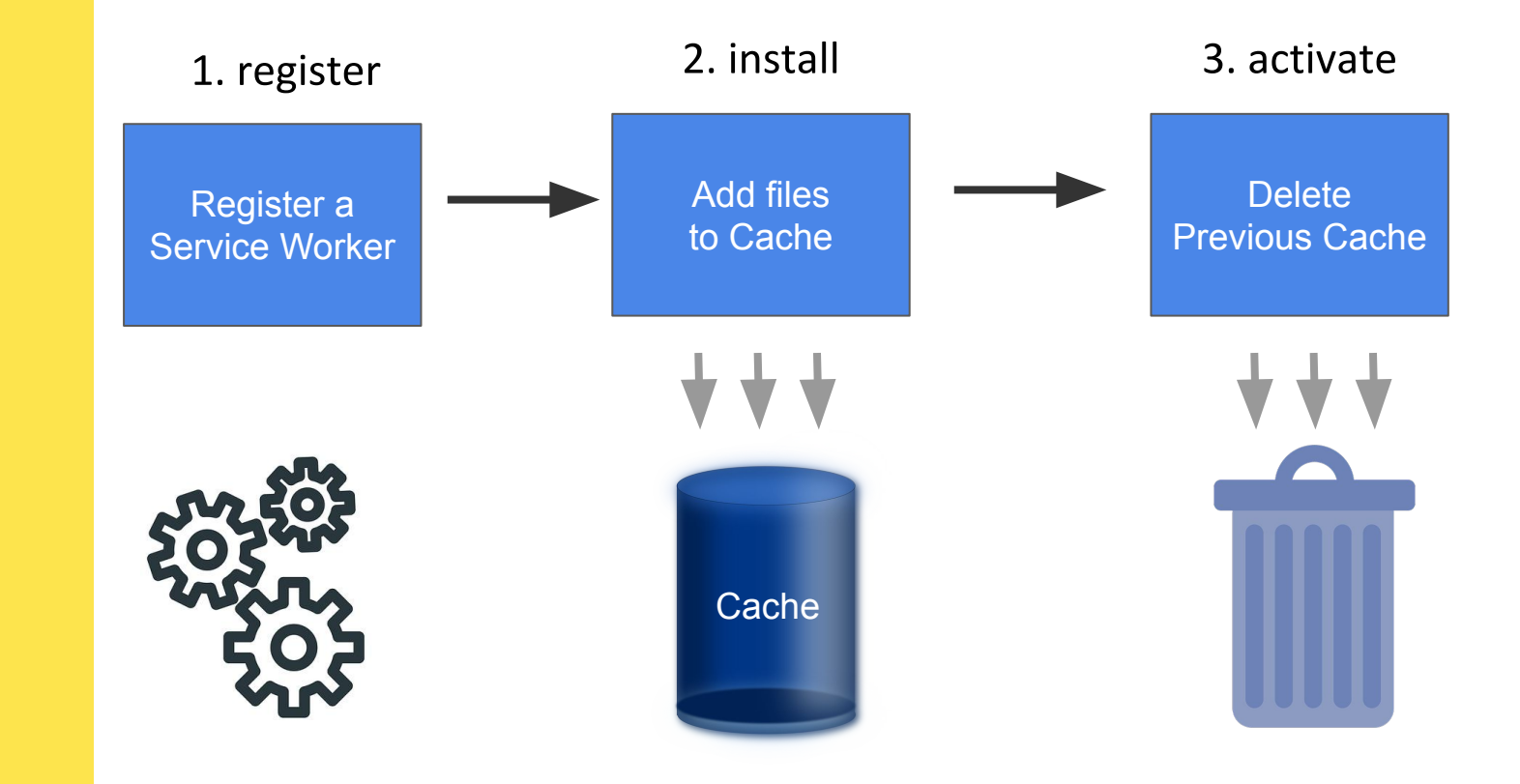

**#WCMUMBAI 2019** 

## STEP 2: REGISTER A SERVICE WORKER( register )

Step 1: Registering Service Worker

```
if('serviceWorker' in navigation) {
    navigator.serviceWorker
      reqister( scriptURL: ', /SW: js' ). then( registration \Rightarrow {
```

```
console.log('Registration successful, scope is:', registration.scope)
Promise<ServiceWorkerRegistration>
```

```
\text{.catch} err \Rightarrow {
    console.log( 'Service worker registration failed, error: ', err )
\});
```
## STEP 3: ADD FILES TO CACHE ( install )

**VIBAI 2019** 

Create cache version and path for files to be cached (sw.js)

```
const CACHE NAME = 'cache-v1
const cachedFiles = \lceil77.
    '/index.html',
    '/manifest.json',
    '/js/main.js',
    '/css/main.css',
    '/img/logo.png',
    '/img/banner-art.png',
    '/favicon-32x32.pnq',
    '/favicon-16x16.png',
    '/android-chrome-192x192.png',
1;
```
 $self.addEventListener( type: 'install', listener: ( event ) \Rightarrow {$ 

```
// Once service worked is installed.
event.waitUntil(
// 1. Open cache
caches.open( CACHE NAME )
    then(cache \Rightarrow}
        // 2. Cache our files.
         return cache.addAll( cachedFiles );
    \})
    .then(() \Rightarrow}
        // 3. Ensures any new version of the service worker
        // will take over the page and become active.
         return self.skipWaiting();
    \}.catch( err => console.warn( err ) )
```
 $)$  ;

## STEP 4: Delete previous cache ( activate )

self.addEventListener( type: 'activate', listener: ( event ) => {

```
event.waitUntil(
    caches.keys()
         .then( keyList \Rightarrow {
```
ł

 $\rightarrow$  )

// Check if there is any new cache version return Promise.all( keyList.map( key => { *if* ( key !== cacheName ) {

> // Delete old Cached File with Key return caches.delete( key );

) ;

 $\}$ )

### Service Worker Lifecycle

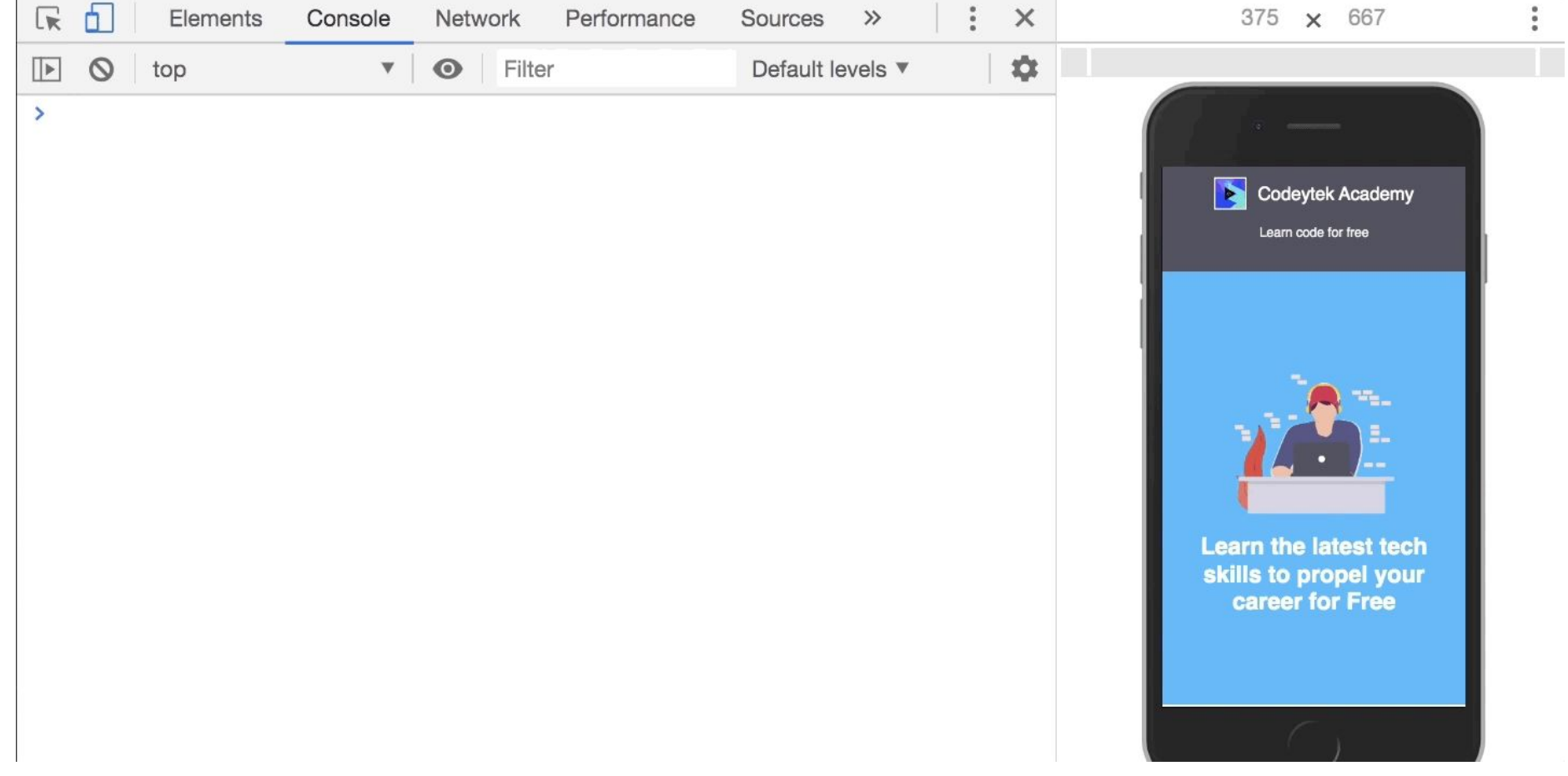

### Service Worker, Manifest and Cache

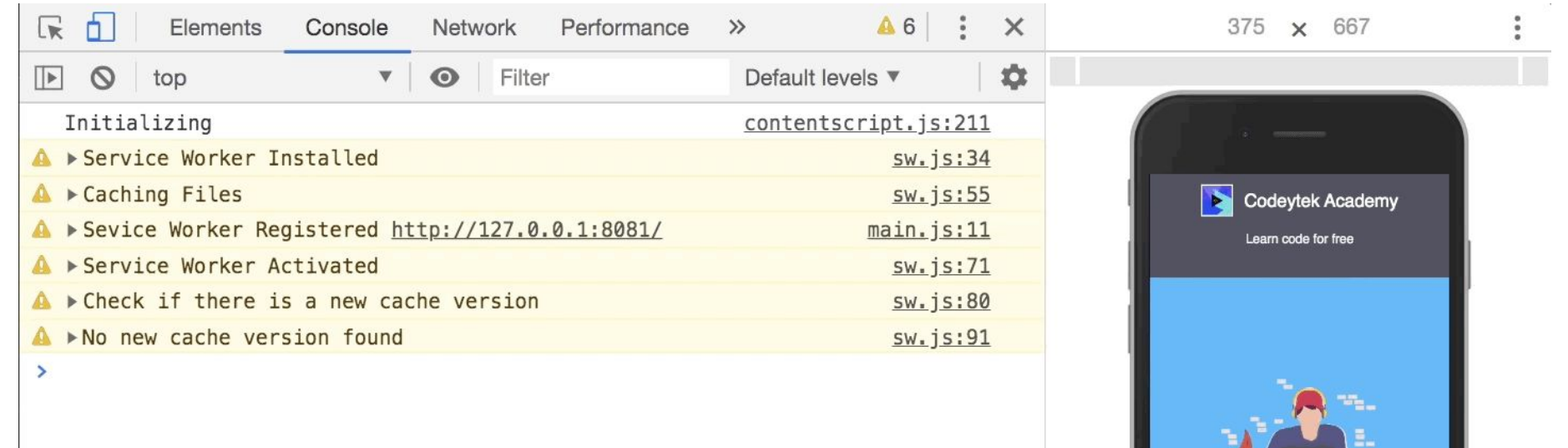

Learn the latest tech skills to propel your<br>career for Free

## Once the SW is active, it Has full control over pages.

**BAI 2019** 

**MBAI 2019 PIXE** 

It can now handle events such as: 1. Fetch 2. Push 3. Sync

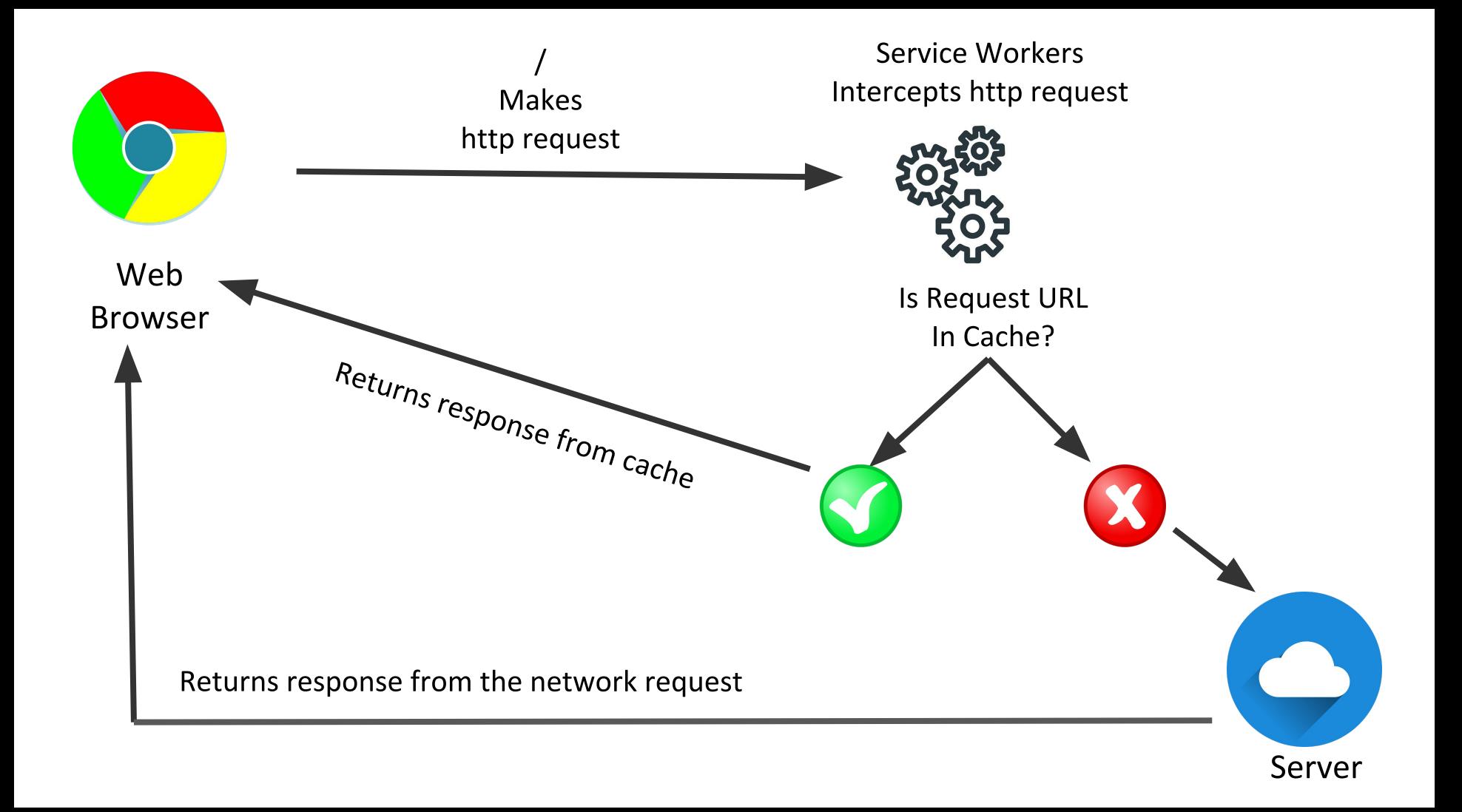

## STEP 5: FETCH DATA FROM CACHE ( fetch )

// When any request is made on PWA.  $self.addEventListener(type: 'fetch', listener: (event ) \Rightarrow {$ 

// respondWith() takes a promise event.respondWith(

 $\}$ )

) ;

// This will look for the requested url ( event.request ) into cache first caches.match(event.request) .then( response  $\Rightarrow$  {

```
return response || fetch( event.request)
```
#### Fetch event

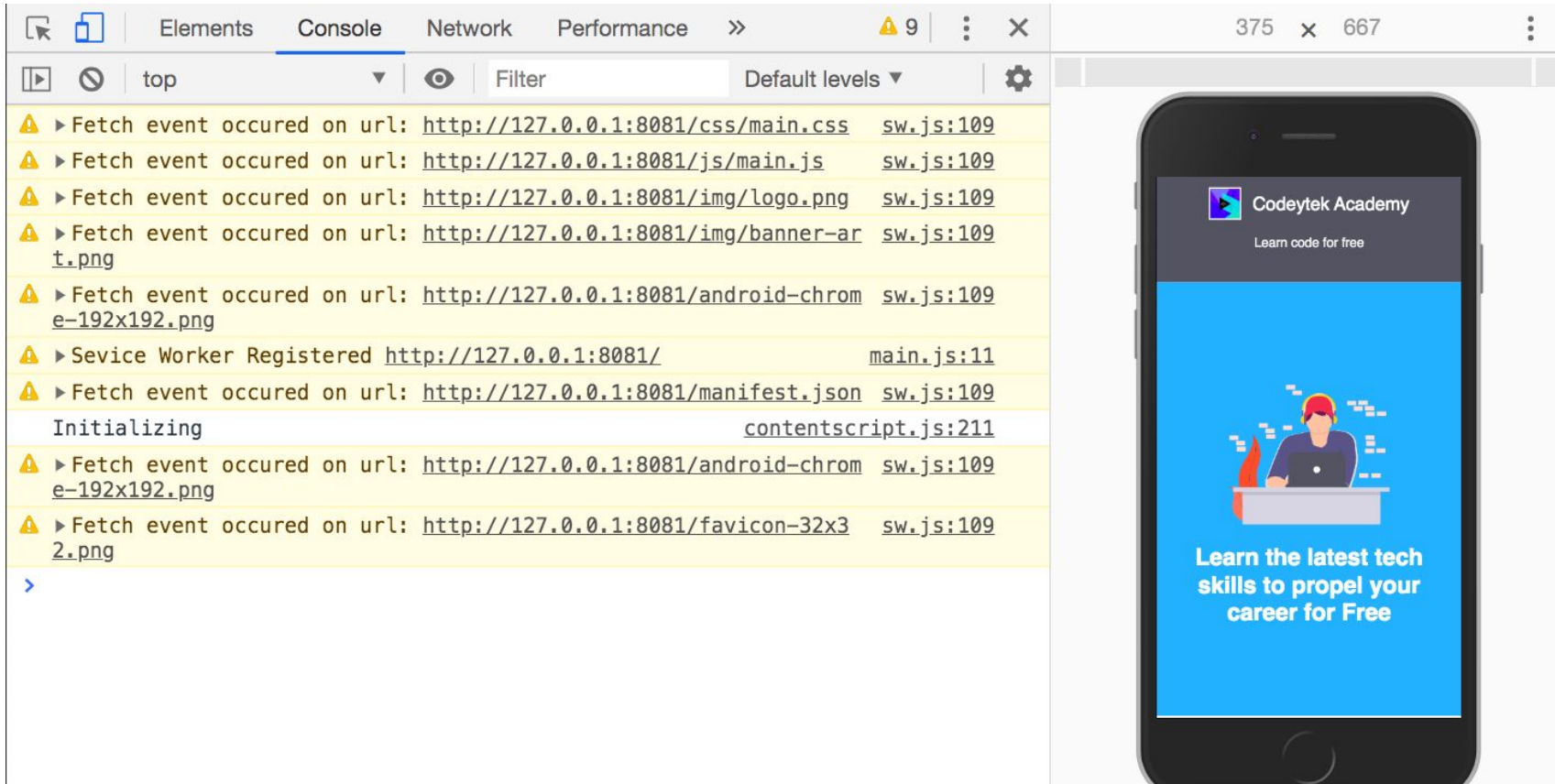

#### Fetch event

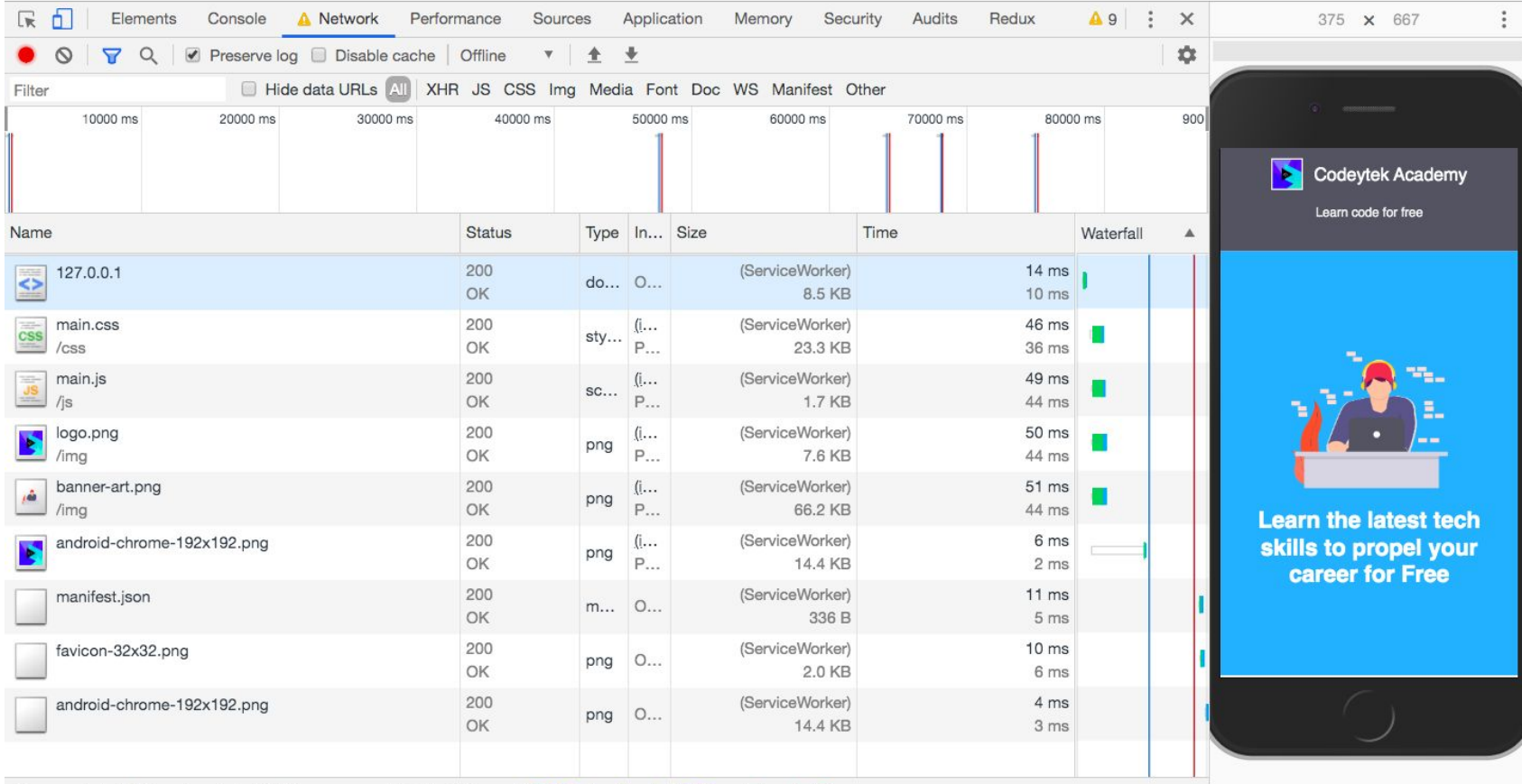

k.

## STEP 6: ADD A CUSTOM ADD TO HOME SCREEN

```
let installEvent;
window.addEventListener( type: 'beforeinstallprompt', listener: ( event ) \Rightarrow {
    console.warn( message: 'Before Install Prompt' );
    // Prevent the Chrome 67 and older versions, to automatically show the default 'Add to Home Screen' prompt
    event.preventDefault();
    // Store the beforeinstallprompt event pointer in installEvent for later use
    instellar = event;// Show the custom 'Add to Home Screen' prompt that we created in index.html.
    document.getElementById( elementId: 'addToHomeScreen' ).style.display = 'block';
\});
const hidePrompt = () \Rightarrow {document.getElementById( elementId: 'addToHomeScreen' ).style.display = 'none';
Η,
const installApp = () \Rightarrow// Once user installs the app, the prompt is no longer needed so we hide it
    hidePrompt();
    // Use the beforeinstallprompt event pointer to call the prompt() and show our custom Add to Home Screen install prompt
    installEvent.prompt();
    // Wait on the prompt promise to resolve.
    installEvent.userChoice.then( ( result ) \Rightarrow {
        ( 'accepted' === result.outcome ) ? console.warn( message: 'App installed' ) : console.warn( message: 'App not installed' );
    );
β.
window.addEventListener( type: 'appinstalled', listener: ( event ) \Rightarrow {
    console.warn( message: 'appsinatlled event called' );
\}):
```
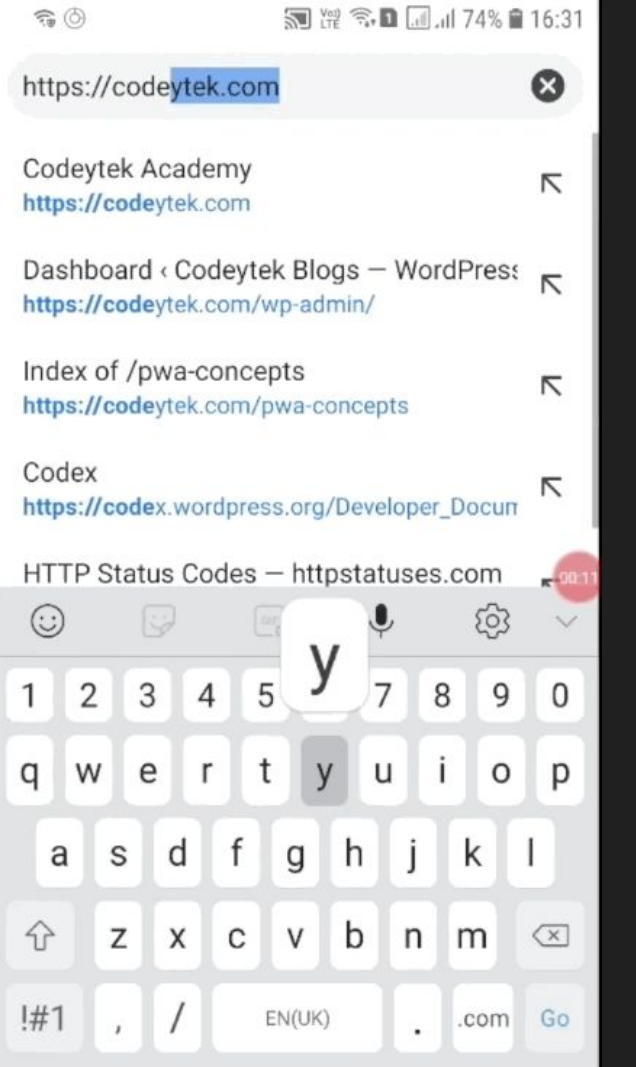

#### Lighthouse Score - Performance

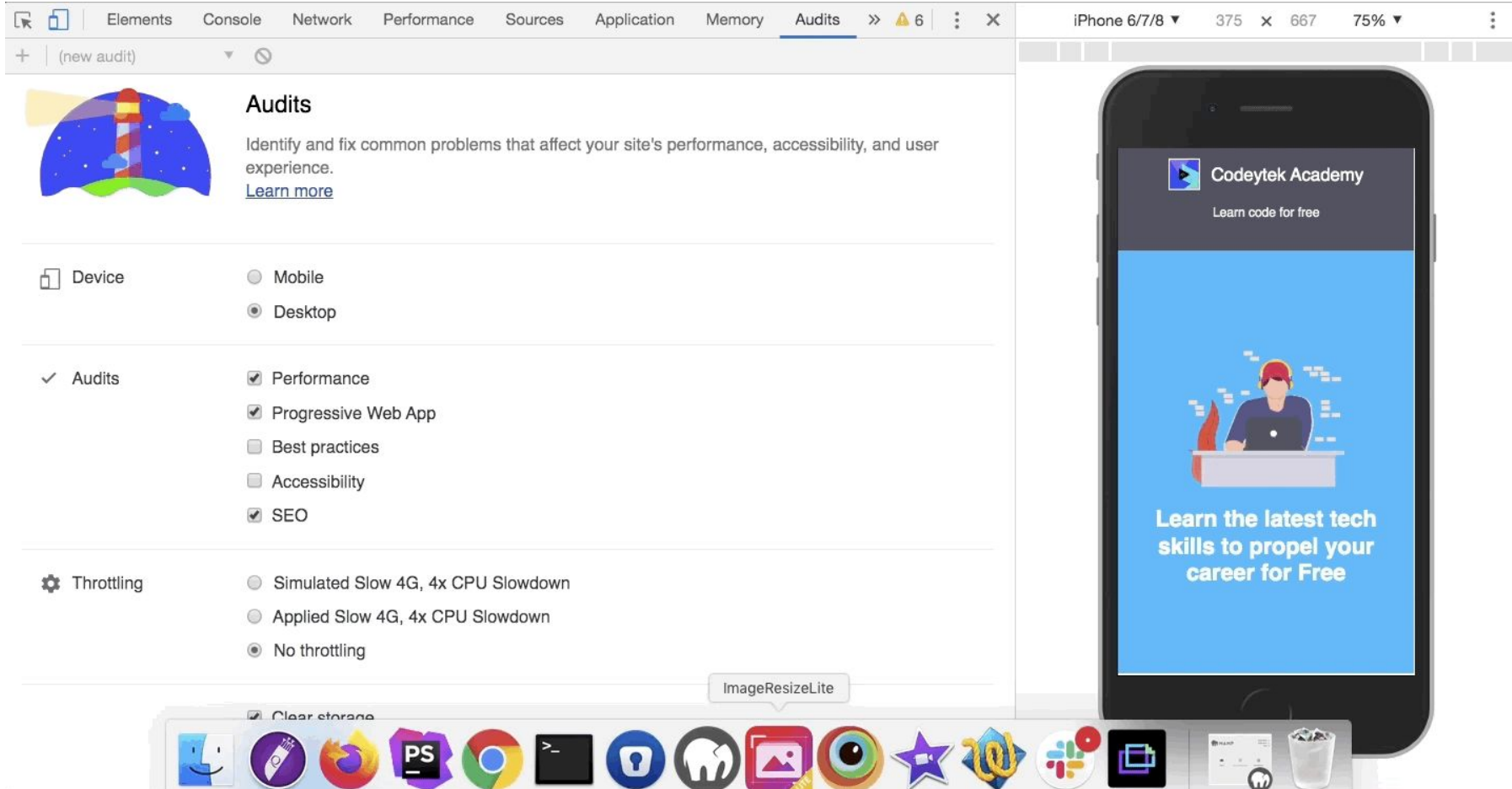

#### Lighthouse Score - Performance

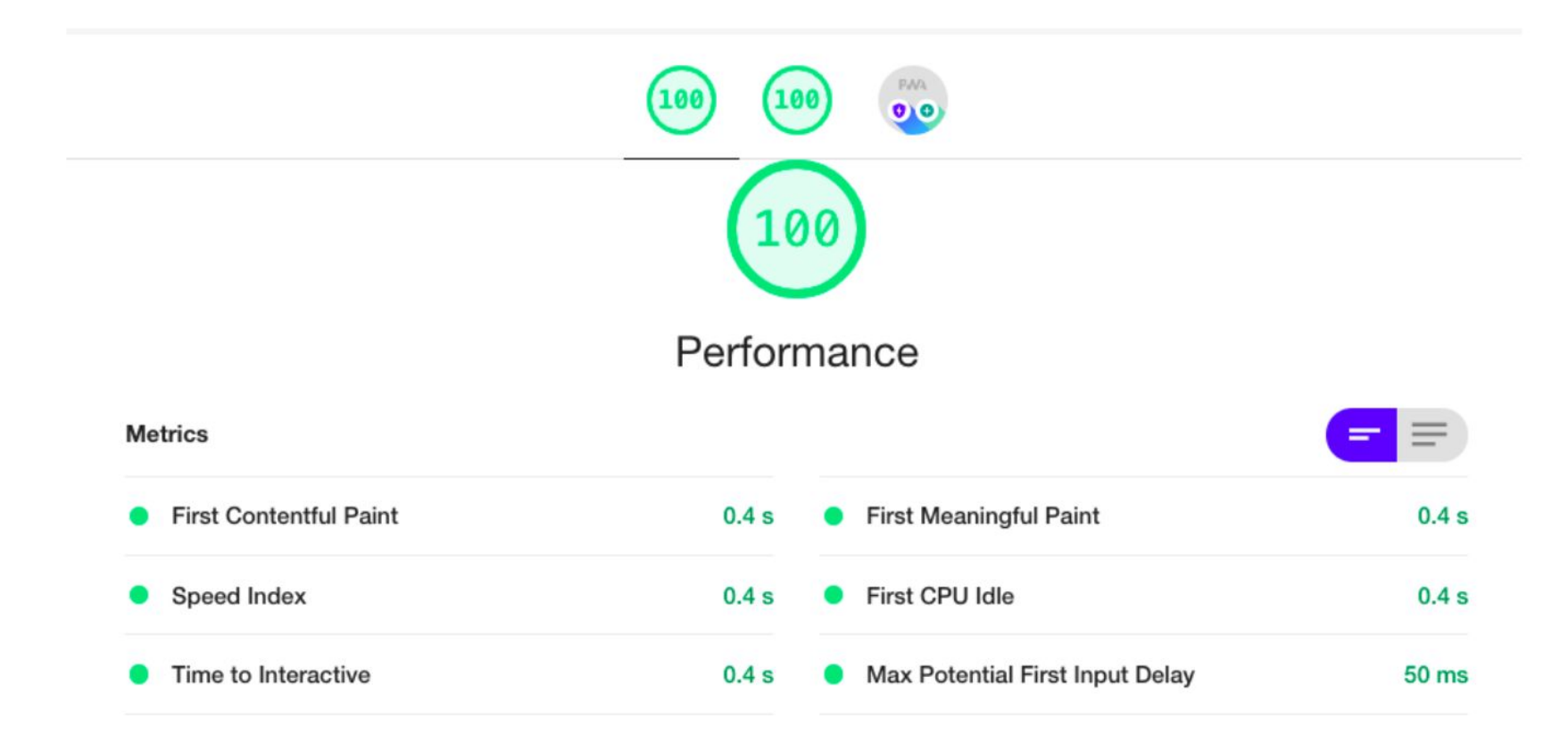

## PWA Plugins for WordPress

**VIBAI 2019** 

- 1. Super PWA
- 2. WordPress Mobile Pack
- 3. PWA
- 4. PWA for WP & AMP
- 5. Progressive WordPress

#### Super PWA

Ø

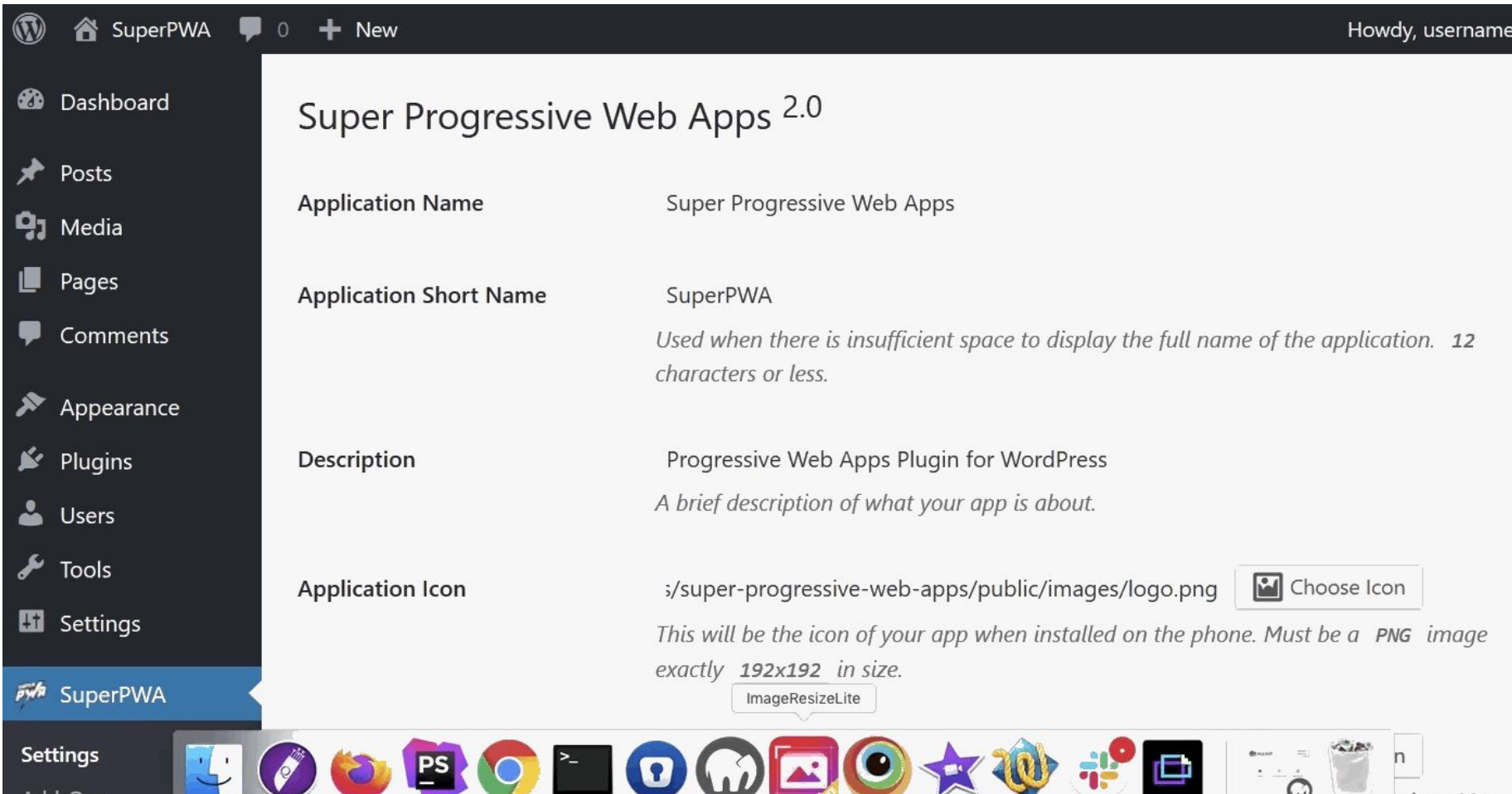

# **1BAI 2019**

## Browser Compatibility

## **Browser Compatibility**

- 1. Google Chrome for Android
- 2. Mozilla Firefox for Android
- 3. Edge for Android
- 4. Brave for Android
- 5. Samsung Internet

## **Browser Compatibility**

- 1. iOS just started supporting PWA from version 11.3
- 2. Only some features supported upon iOS
- 3. Background Sync and Web Push Notifications are not supported
- 4. Manually press the Share icon and then "Add to Home Screen."

# **#WCMUMBAI 2019**

## Popular PWAs

## **Popular PWAs**

- 1. Flipkart Lite
- 2. Twitter Lite
- 3. Pinterest
- 4. Tinder
- 5. OLX
- 6. Trivago

#### wp-decoupled

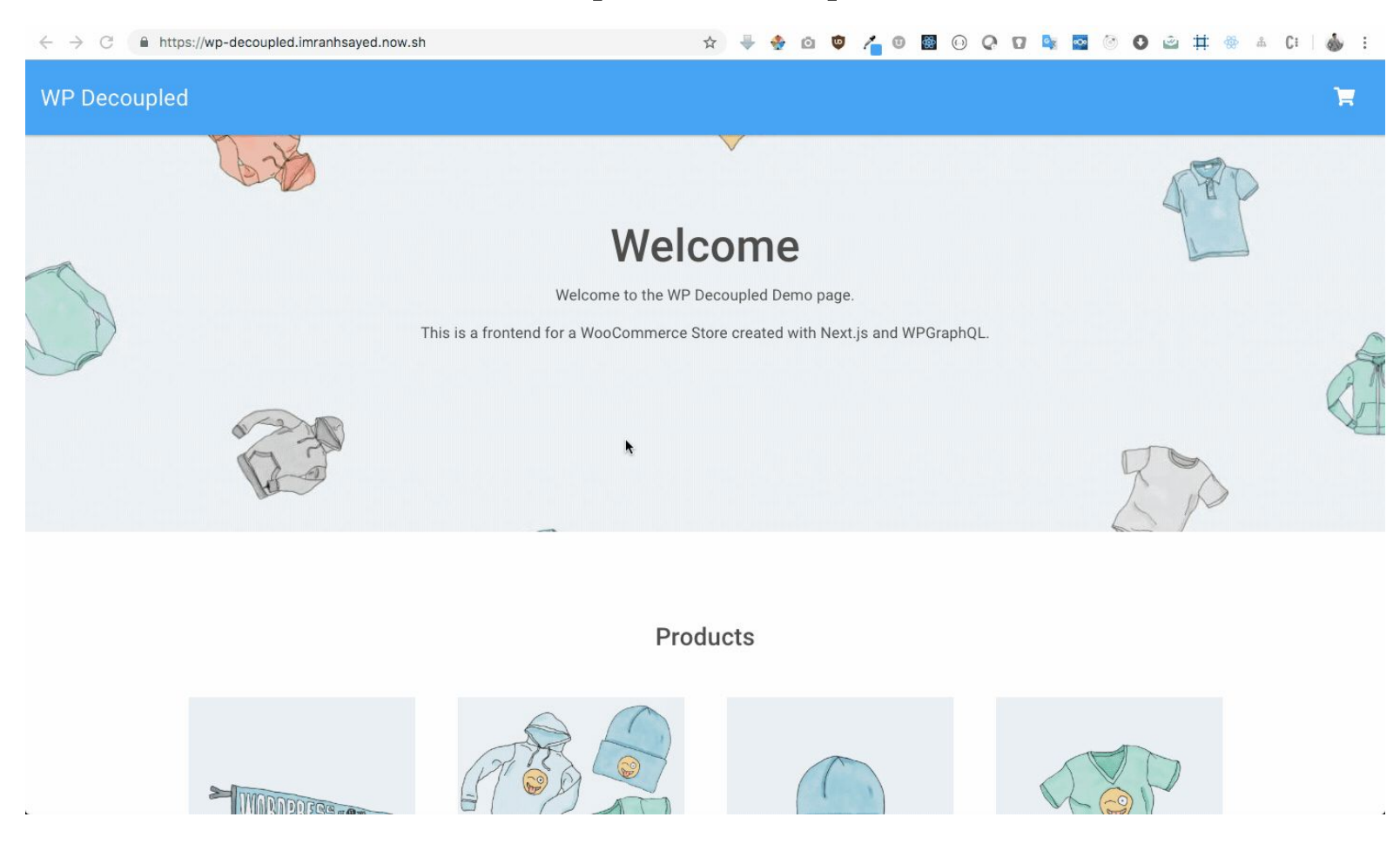

#### **References**

https://developers.google.com/web/funda mentals

https://github.com/imranhsayed/pwa-conc epts

https://github.com/rtcamp/wp-decoupled

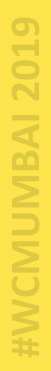

its  $\overline{\overline{\mathbf{O}}}$ **Cre** 

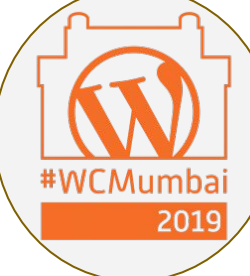

#### **WordCamp Mumbai Organizers & volunteers**

#### Mahvash Fatima - Ppt Design

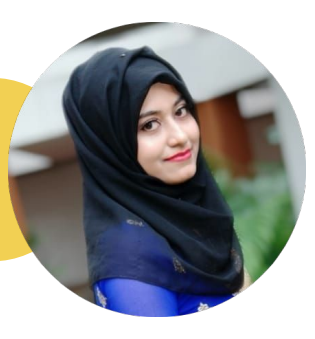

## learn.rtcamp.com

Login

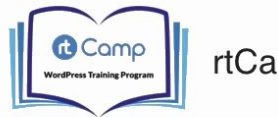

#### rtCamp's WordPress Training Program

Become a better WordPress Developer by signing up for this free WordPress Development Training Program. Curated by real WordPress enthusiasts and experts, this program covers a wide range of topics involving modern WordPress development.

#### **Start Now**

NOTE: You must sign up for this training program if you wish to apply to work at rtCamp through this LMS program.

The WordPress industry is only growing larger every day and we need more developers who know how to build web applications that scale.

This course is aimed at anyone who wants to learn WordPress development and is aspiring to become a WordPress Developer. This course consists of 12 chapters, and each chapter covers topics on WordPress and the various steps involved in WordPress development.

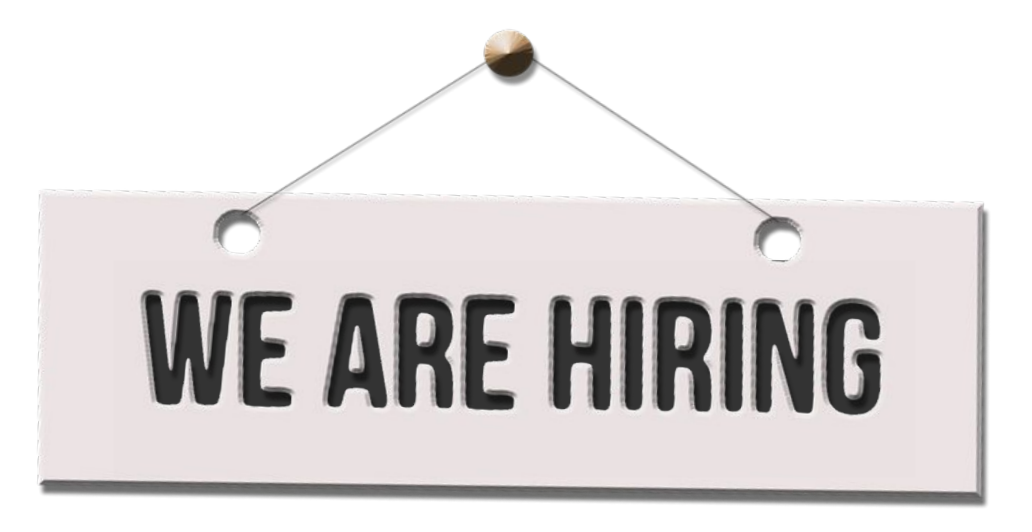

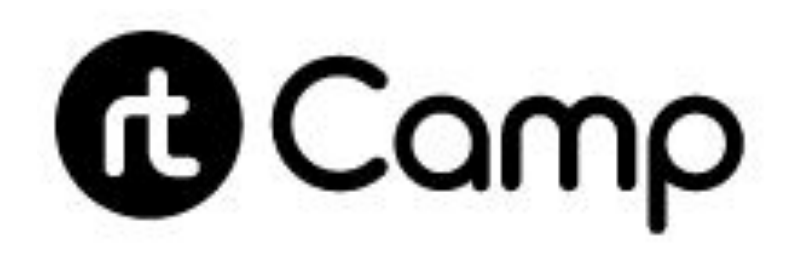

EWCMUMBAI 2019

CMUMBAI 2019

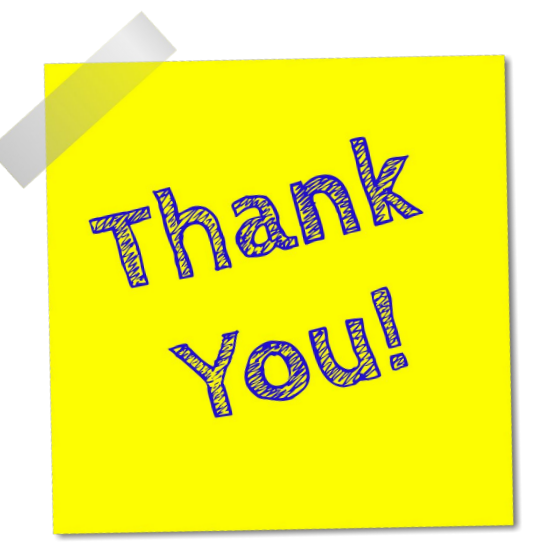

## **Imran Sayed**

![](_page_71_Picture_3.jpeg)

![](_page_71_Picture_4.jpeg)
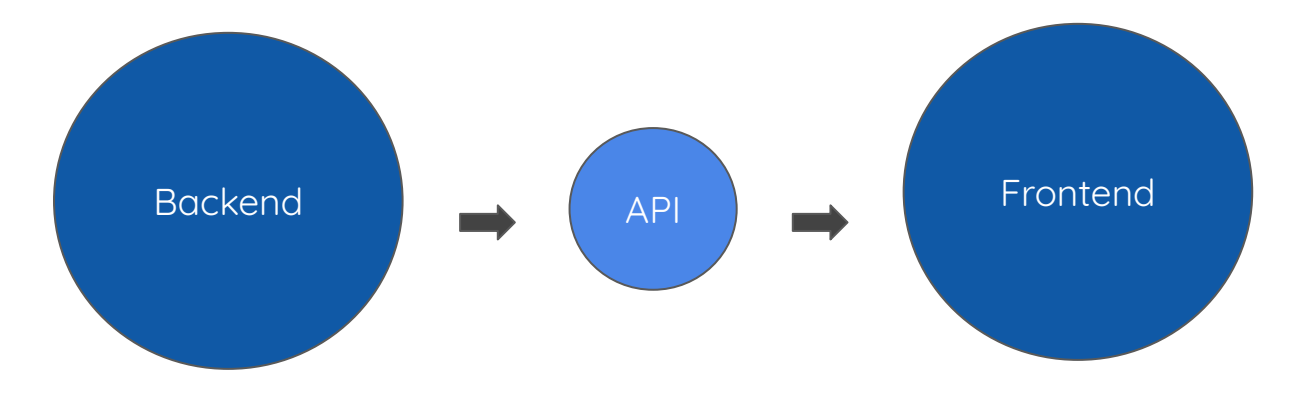